## **Steps to Create an Alliance Member Profile & Reset a Password**

## To Create a Member Profile:

1. Go to [http://www.newsmediaalliance.org](http://www.newsmediaalliance.org/) and click on "Sign in" at the top.

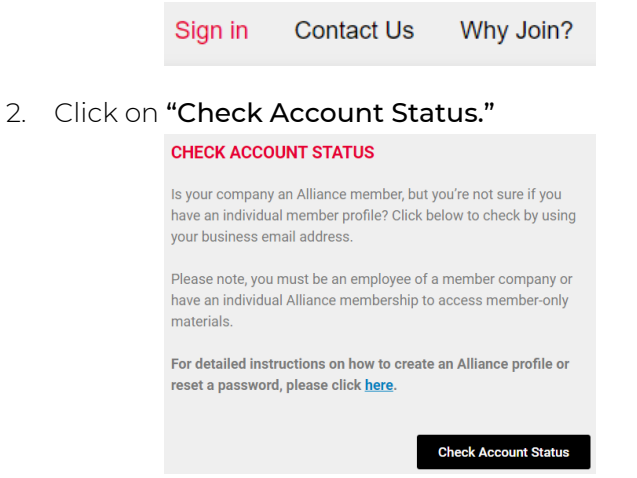

3. On the next page enter your business email address and click "Search."

> (A) If your email is *already* in our database, click "Forgot Password" and follow the steps to set up a new password.

**Record Found** A record was found matching the email address you entered: Alliance Membership Team membership@newsmediaalliance.org

Log in now **Forgot Password** 

(B) If your email is not already in our database, the system will see if we have a company that has the same email domain; any matching companies will be listed.

• Find your company and click "Register with this organization." You will be directed to complete your profile and create a password.\*

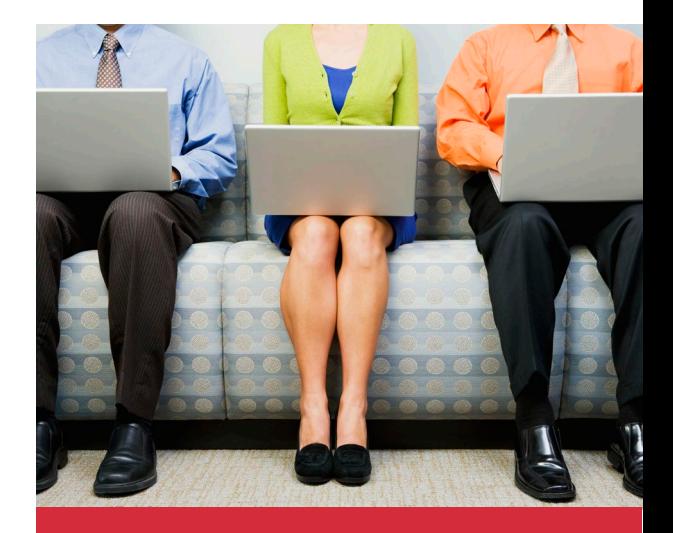

## To Reset a Password:

- 1. Go to **[newsmediaalliance.org](http://www.newsmediaalliance.org/)** and click on "Sign in" at the top.
- 2. Click on "Forgot Password" under Login.
- 3. Enter your email and click "Submit." An email will be sent to you with a link to reset your password.

Note: Your registered business email address is your User ID when signing in. Kindly notify us of any changes.

Have Questions or Need Help? Email the Membership Team: [membership@newsmediaalliance.org](mailto:membership@newsmediaalliance.org?subject=Password%20Reset)

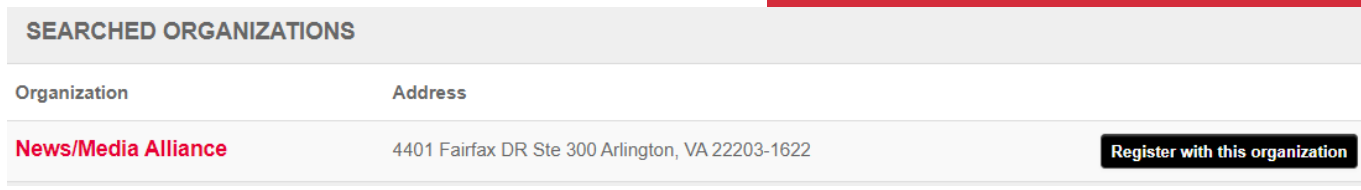

\* If your organization is not in our system, please email [membership@newsmediaalliance.org](mailto:membership@newsmediaalliance.org?subject=Member%20Profile%20Assistance).

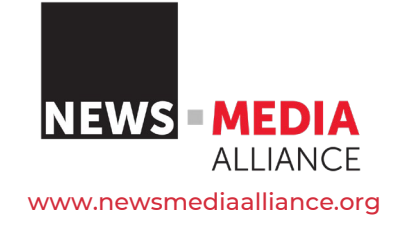